## **Portal för Konto administration**

Version 2.0 | 2022-03-07

# **Walley**

#### **Innehållsförteckning**

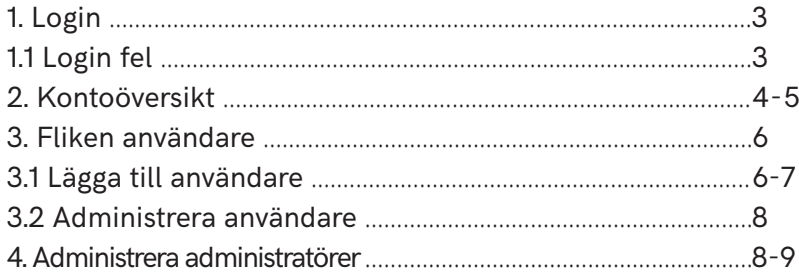

#### **1. Login**

(Vy för svenska användare, se bild nedan) Inloggning sker med hjälp av BankID på följande länk https://kontoadmin.walley.se/

### Logga in

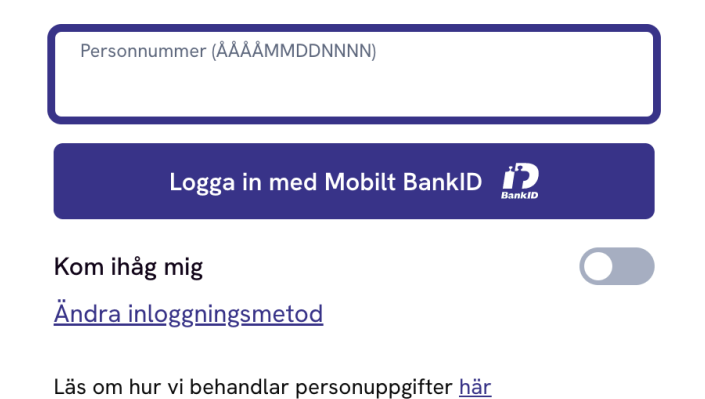

#### **1.1 Login fel**

Med BankID är det möjligt att logga in även om du saknar ett konto. Om det sker kommer du mötas av felmeddelandet nedan som förklarar att det inte finns ett konto kopplat till ditt personnummer.

#### $\mathbf 0$ Du har inget konto hos oss än

Det verkar inte som att ditt personnummer är kopplat till ett konto hos oss. Skaffa privatkonto | Skaffa företagskonto

#### **2. Kontoöversikt**

Väl inloggad möts du av din kontoöversik. (Se bild till höger) Informationen som finns tillgänglig här är:

1. Namn på kontots administratör

#### 2. Valt konto

*OBS: I de fall flertalet konton är kopplat till samma personnummer visas det som en drop-down-lista*

- 3. Kontoinnehavares namn
- 4. Navigationsflikar

*OBS: Om det är ett företagskonto visas även fliken "administratörer" till höger om "Användare"*

- Utnyttjad kredit 5.
- 6. Beviljad kredit
- 7. Instruktioner kring hur du genomför ett köp med ditt konto

### **Walley**

#### Välkommen till ditt Byggmax-konto

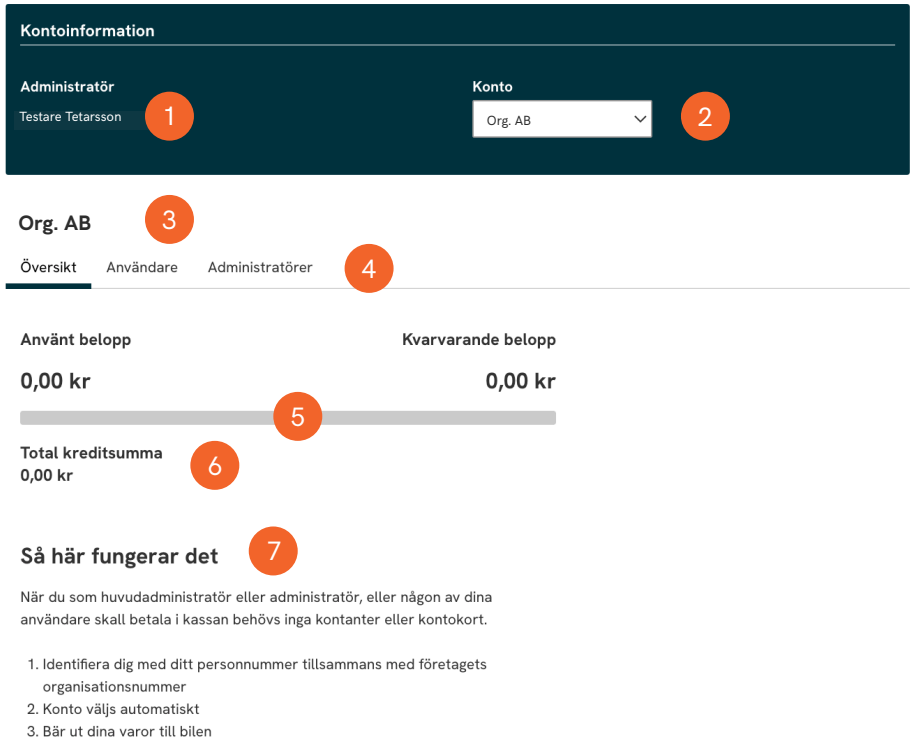

Logga ut  $\mathbf{\hat{a}}$ 

#### **3.Fliken användare**

Under den andra fliken, kallad "Användare", kan du som kontoadministratör:

- Lägga till köpbehöriga till ditt konto
- Se vilka personer som är köpbehöriga
- Se instruktioner kring användarhantering

#### **3.1 Lägga till användare**

Användare (Köpbehörig) som läggs till på kontot kan genomföra köp genom att uppge företagets organisationsnummer i kombination med en giltig legitimation.

För att lägga till en användare, gör följande: (Se bild till höger)

- 1. Gå in under fliken "Användare"
- 2. Fyll i användarens personnummer
- 3. Kryssa i rutan som och bekräfta att du läst och förstår villkoren för tillägg av användare
- 4. Klicka på lägg till

#### 1 Översikt Användare Administratörer

#### Lägg till användare

Här kan du som huvudadministratör/administratör lägga till fler användare till företagets Byggmax-konto. Dessa användare kan handla varor i butik och betala med ditt konto. Fyll i användarens personnummer, klicka därefter på Lägg till.

#### Läs mer om hur det fungerar.

#### Namn

2

4

Namn

#### Personnummer

ÅÅMMDD-NNNN

Genom att lägga till en användare godkänner du att denne kan betala med företagets Byggmax-konto. Som huvudadministratör/administratör bestämmer du vilka användare som läggs till eller tas bort. Huvudadministratören bär i förhållande till Walley det fulla ansvaret för samtliga köp som belastar Byggmax-kontot, oavsett om dessa genomförts av kontohavare eller användare, och den betalningsskyldighet som därmed uppstår i förhållande till Walley, inbegripet även sådan ränta och avgifter som påförs kreditkontot i enlighet med de allmänna villkoren för Byggmax-kontot.

3  $\Box$  Jag har läst och godkänner villkoren för tillägg av användare.

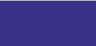

Lägg till

#### **3.2 Administrera användare**

I denna del av sidan kan en administratör se och editera användarna av kontot. (Se bild nedan)

#### Mina användare

Alla användare som du har lagt till syns i listan nedan. Du kan enkelt avsluta deras behörighet genom att klicka på "Ta bort".

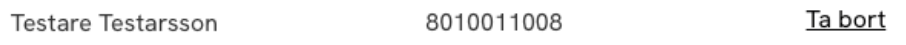

#### **4. Administrera administratörer**

På samma sätt som en administratör administrerar användare kan denne även lägga till andra administratörer. Att lägga till och ta bort administratörer fungerar på samma sätt som med vanliga användare. (Se bild till höger)

- 1. Gå in under fliken "Administratörer"
- 2. Fyll i administratörens personnummer.
- 3. Kryssa i rutan som och bekräfta att du läst och förstår villkoren för tillägg av användare
- 4. Klicka på lägg till

#### Lägg till administratör

Här kan du som huvudadministratör lägga till fler administratörer för företagets Byggmax-konto. Du lägger till en ny administratör genom att fylla i administratörens personnummer, klicka därefter på Lägg till.

#### Läs mer om hur det fungerar.

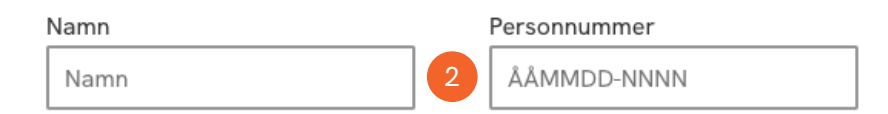

Genom att lägga till en administratör godkänner du som huvudadministratör att administratören kan lägga till eller ta bort användare på företagets Byggmax-konto samt att betala med företagets Byggmax-konto. Som huvudadministratör bestämmer du vilka administratörer som läggs till eller tas bort. Huvudadministratören bär i förhållande till Walley det fulla ansvaret för samtliga köp som belastar Byggmax-kontot, oavsett om dessa genomförts av kontohavare eller användare, och den betalningsskyldighet som därmed uppstår i förhållande till Walley, inbegripet även sådan ränta och avgifter som påförs kreditkontot i enlighet med de allmänna villkoren för Byggmax-kontot.

□ Jag har läst och godkänner villkoren för tillägg av administratörer. 3

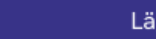

4

Lägg till